#### 文章编号:1001-5132 2009 01-0152-03

# Auto CAD

 $, 241001$ **: Auto CAD**  $\hspace{1cm}$ ,  $\hspace{1cm}$ : **:**  $\therefore$  Auto CAD;

中图分类号**:** TB232 文献标识码**:** A

## Auto CAD , Auto CAD, , the state of  $\mathcal{A}$  $\overline{3D}$ ,  $\overline{3D}$ , 实体模型. 如果能将这些功能用于画法几何的解

, where  $\mathcal{C}$  $\theta$ ,  $\theta$  $[1] % \begin{center} % \includegraphics[width=\linewidth]{imagesSupplemental_3.png} % \end{center} % \caption { % Our method can be used for the use of the image. % Let us use the use of the image. % Note that the image is the same as a function of the image. % } % \label{fig:example} %$  $1 \qquad \qquad$  " $\qquad \qquad$ " $\qquad \qquad$  " $\qquad \qquad$ 

 $\frac{1}{\sqrt{5}}$  "  $\frac{1}{\sqrt{5}}$  "  $\frac{1}{\sqrt{5}}$  "  $\frac{1}{\sqrt{5}}$  "  $\frac{1}{\sqrt{5}}$  "  $\frac{1}{\sqrt{5}}$  "  $\frac{1}{\sqrt{5}}$  "  $\frac{1}{\sqrt{5}}$  "  $\frac{1}{\sqrt{5}}$  "  $\frac{1}{\sqrt{5}}$  "  $\frac{1}{\sqrt{5}}$  "  $\frac{1}{\sqrt{5}}$  "  $\frac{1}{\sqrt{5}}$  "  $\frac{1}{\sqrt{5}}$  "  $\frac{1}{\sqrt{5}}$  $\overline{\phantom{a}}$ 

. Auto CAD (Xline )

, we have the contract of  $\mathcal{O}_\mathcal{A}$  $\cdots$  ;  $\cdots$  2  $\cdots$   $\cdots$ 

 $\begin{array}{ccccc} \n\kappa & & & & \n\kappa & & & & \n\kappa & & & & \n\kappa & & & & \n\kappa & & & & \n\kappa & & & & \n\kappa & & & & \n\kappa & & & & \n\kappa & & & & \n\kappa & & & & \n\kappa & & & & \n\kappa & & & & \n\kappa &$ " $\ldots$ ",  $\ldots$  (Circle ) (Move (Copy )  $[2,3]$ .

 $1$ , , a

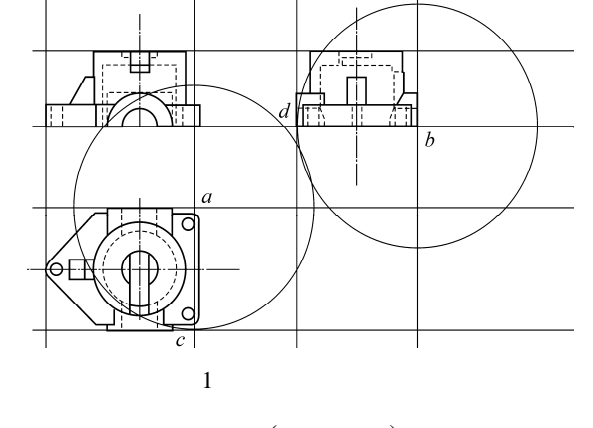

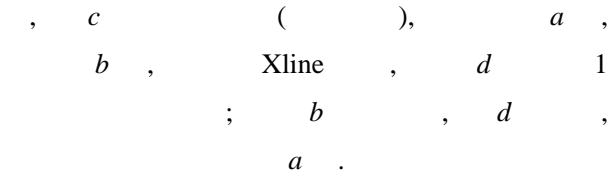

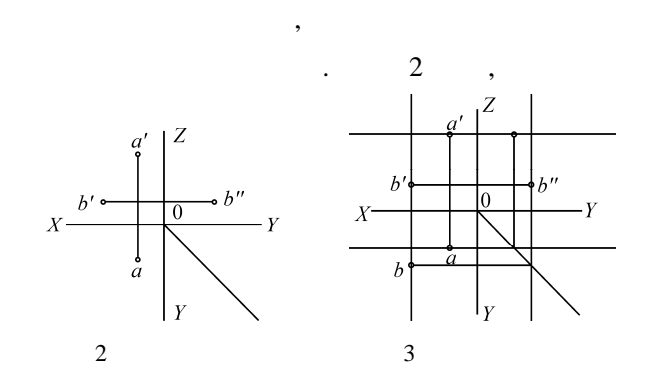

收稿日期: 2008-11-26. 宁波大学学报(理工版)网址: http://3xb.nbu.edu.cn  $\ddot{\text{E}}$  = E-mail: baozl2000@163.com  $\,$ ,  $\,$ ,  $\,$ ,  $\,$ ,  $\,$ ,  $\,$ ,  $\,$ ,  $\,$ ,  $\,$ ,  $\,$ ,  $\,$ ,  $\,$ ,  $\,$ ,  $\,$ ,  $\,$ ,  $\,$ ,  $\,$ ,  $\,$ ,  $\,$ ,  $\,$ ,  $\,$ ,  $\,$ ,  $\,$ ,  $\,$ ,  $\,$ ,  $\,$ ,  $\,$ ,  $\,$ ,  $\,$ ,  $\,$ ,  $\,$ ,  $\,$ ,  $\,$ ,  $\,$ ,  $\,$ ,  $\,$ ,  $\,$ ,  $\mathcal{L}_{\mathcal{A}}$ 

 $2 \angle$ , we are the set of  $\alpha$  set of  $\alpha$  set of  $\alpha$ 

;  $,$ . , Auto CAD

, (Offset )  $($   $)($  Lengthen  $)$  $(Circle$   $)$   $(Extend$   $)$   $(Trim$   $)$  $(Move$  )  $(Copy$  )

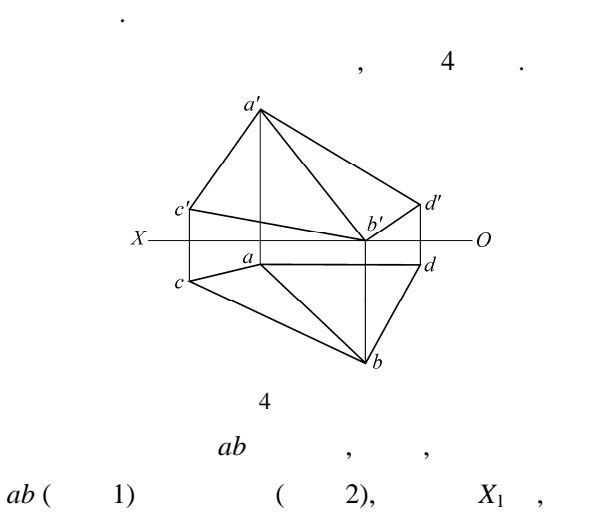

 $(DY)$  $\blacksquare$ 

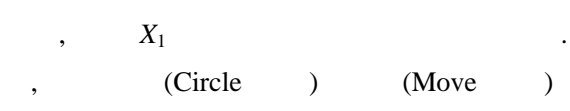

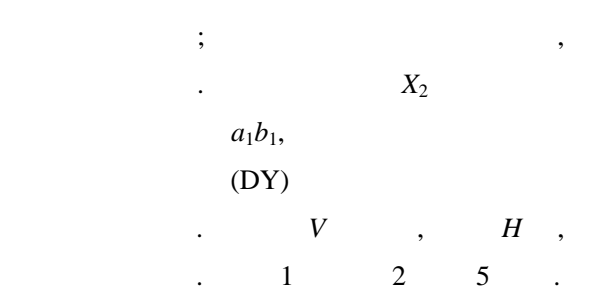

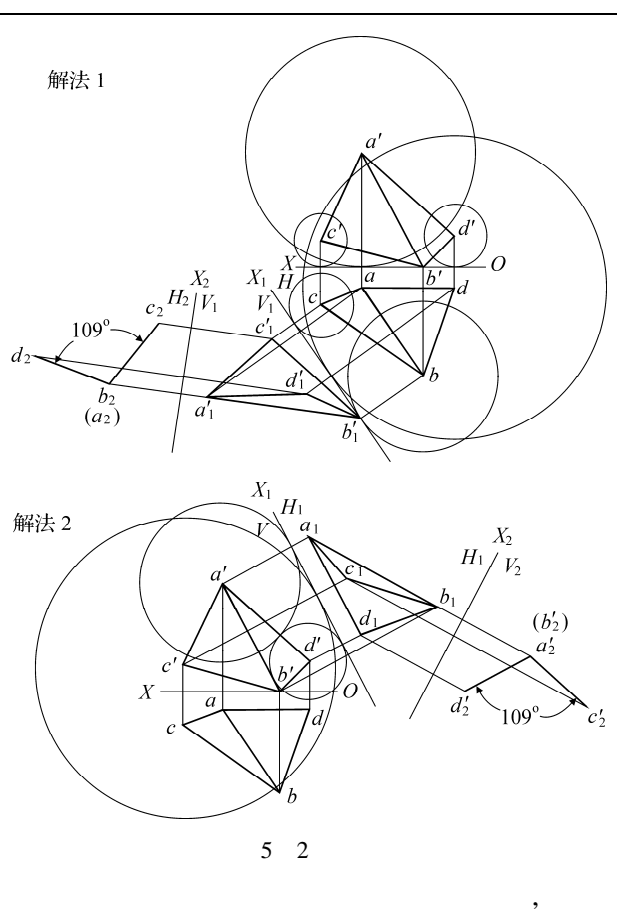

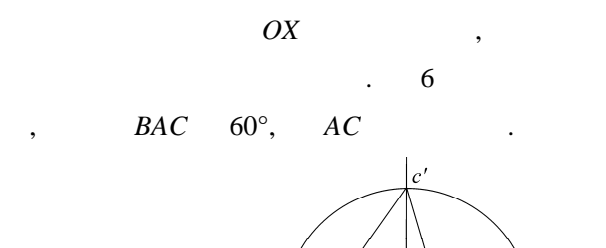

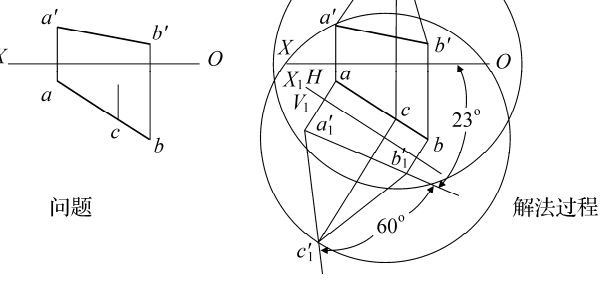

 $a_1b_1$  $OX$  ,  $23^{\circ}$ , : @50<(23°+60°),  $\qquad \qquad ,\; 50$   $\qquad \qquad ;\;$  $(DY)$ .  $\qquad \qquad 6 \qquad \qquad .$ 

关辅助线.

6 问题及解法过程

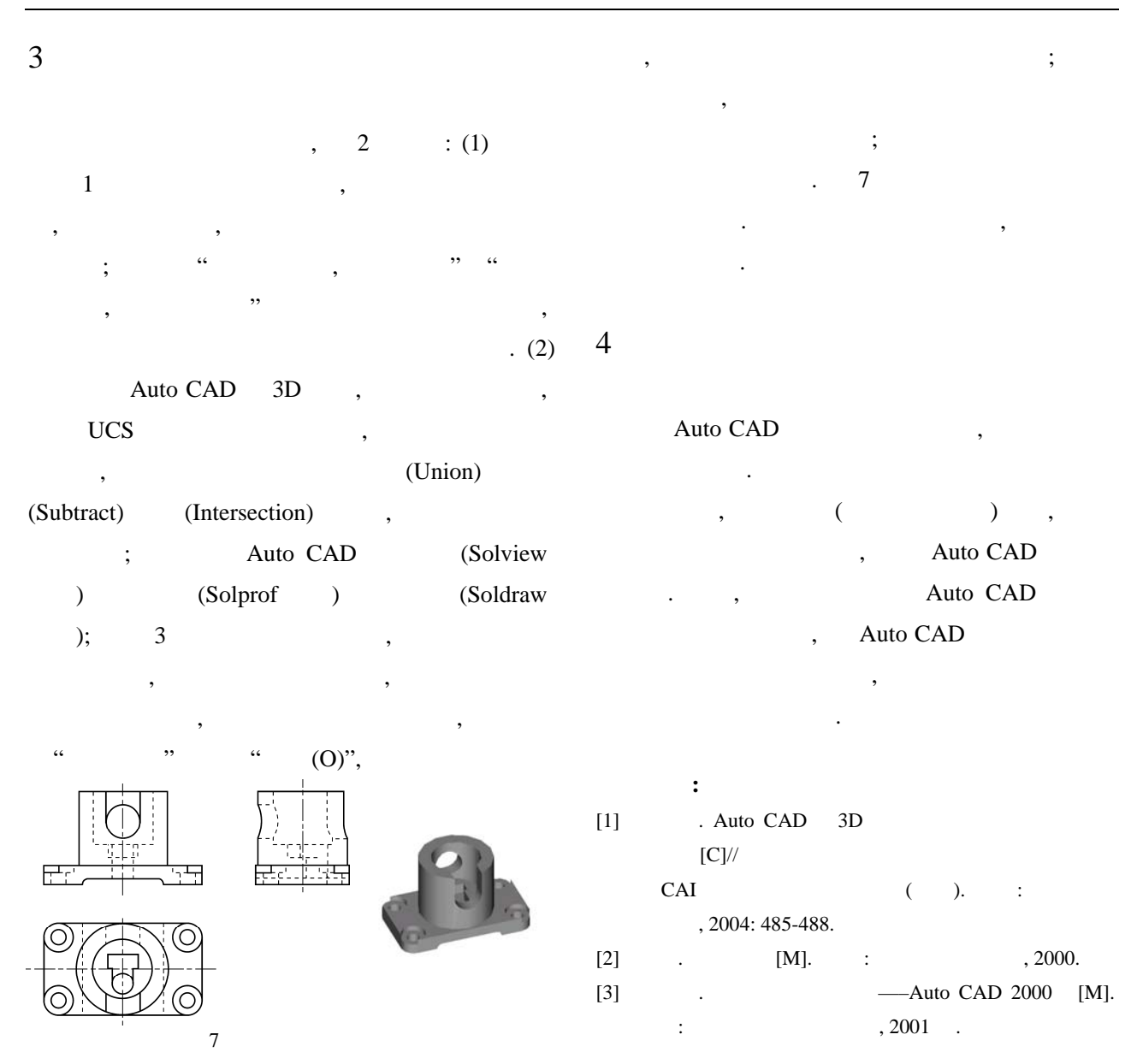

## Study on Problem-solving Methods for Descriptive Geometry Based on Auto CAD

### BAO Zi-lin

( Department of Mechnical Engineering, Wuhu Professional Technology College, Wuhu 241001, China )

**Abstract:** In this paper, some commands used to select drawing modes in Auto CAD are proposed to replace the traditional methods for solving the problems with descriptive geometry, resulting with more correct and accurate solutions to problems in descriptive geometry.

**Key words:** problem solving methods; Auto CAD; command

**CLC number:** TB232 **Document code:** A